**Smartmontools (S.M.A.R.T. Monitoring Tools) Crack X64 (Final 2022)**

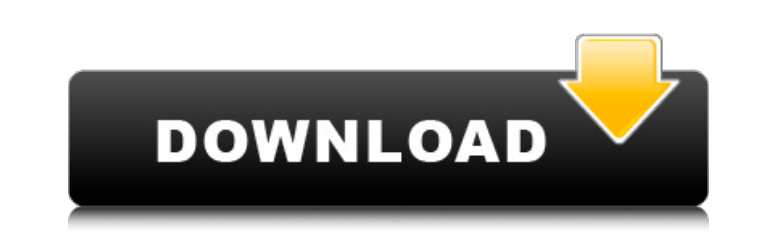

Smartmontools is a command line utility that enables you to monitor and manage the built-in S.M.A.R.T. technology widely used in modern hard disk devices. Besides the usual configuration parameters, you can use this software to perform a number of advanced options to get S.M.A.R.T. information. The software can examine the USB mass storage devices, wireless hard disks, NVMe devices, SCSI devices, ATA/SATA devices and floppy drives, among others. In case you want to know more details about the hard drive you have installed, you can use smartctl to get performance and status information. You can also import data from an ASCII text file and execute various tests to check and improve the S.M.A.R.T. values. Smartmontools comes with a powerful scripting engine that can be used to automate several tasks. Besides helping you perform daily tasks, the utility can be used to perform backup and restore operations, analyze the storage hardware, trigger tests, and schedule events. The utility is not available for all platforms, but fortunately, there are no major limitations when it comes to using this application. On the other hand, you are recommended to install it on a single user system, as the software is not multi-user. Easy to use: This tool is easy to use, and in most instances, the interface has a number of wizards and dialogs that enable you to set the required values. We can easily pass through the set-up wizard that explains and provides a few examples to guide you. The utility is not very complex and offers a straightforward interface that is easy to operate. In case you are not familiar with the utilities, you are likely to run into obstacles. We have to mention, though, that the utility does not include any kind of help option. Considering that the software is optimized for Windows, you are likely to encounter compatibility issues when it comes to executing the interface on Mac and Linux. These platforms require users to enter raw commands in order to perform tasks. As a good alternative, you can always rely on a shell script, which lets you perform all the desired operations. You just need to run a shell script with the desired parameters from the command line. Supported Devices: The utility supports SCSI/SAS, SATA, SAS/SATA, ATA, IDE/EIDE, SAS/SATA/SAS, SATA RAID, SATA, SAS, S/ATA

**Smartmontools (S.M.A.R.T. Monitoring Tools) Crack + Free Download PC/Windows (2022)**

Smartmontools is a command line interface application that enables you to use the access and monitor the built-in S.M.A.R.T. technology commonly found in the vast majority of SCSI/SAS, NVMe or ATA/SATA drives. The program includes two major components, namely smartcd and smartct1, that enable you to monitor and manage the storage systems. Consequentially, you can configure the tools to schedule regular tests for your hard drive and trigger alerts when it detects that a failure of the disk is imminent. It is important to note that in theory, the application should run on most modern hard disks and multiple platforms. On the other hand, you should keep in mind that you can encounter limitations that are mostly related to operating systems specific issues. After all, let us not forget that the device supports is not similar for all platforms. Even though it is true that hard disk can fail without any warning in certain circumstances, Smartmontools can lend you a hand with identifying potential issues that can be avoided. In addition, this software suite also includes other features that you can find in similar utilities, such as the ability to launch self-tests and analyze hard disk metrics. As you can see, Smartmontools can be of a great assistance if you want to capture HDDs performance data or schedule regular tests. At the same time, it is important to keep in mind that the application is available for free, but is far from being without flaws. For one, this utility only includes a basic command line interface. Additionally, it is limited to both Linux and macOS platforms. Conversely, there are also a good number of extensions available for Smartmontools that enable you to monitor and manage hard disks in Windows servers, storage arrays and enterprise-level storage systems. Smartmontools Review: Pros Installs fast on Windows and macOS The basic configuration of the application is free and easy to use Provides a simple yet powerful interface Detection of hardware failures and disk health through S.M.A.R.T. is easy Cons No support for Linux (not free and open source) Free and easy to use but it is lacking of some essential functionality Smartmontools is a command line application that enables you to monitor and manage hard drives on Windows and macOS. It is free, open source and comes with an easy-to-use interface. The installation process b7e8fdf5c8

Instructions: Download and install the Smartmontools software from its web-based index page. Windows It is wellknown that third-party Windows applications are incompatible with system processes that are created by Microsoft and run as a "service". These include the "InstallServices" command. This command block supports systems that work for both 32- and 64-bit Windows OSes. If you are installing the Smartmontools application, you will face some permission issues that may prevent you from being able to start the application. Please note that the program can be installed in any user's Downloads folder and it does not require any special privileges. The most common errors that may be experienced by beginners are related to improper installation of the RTA software due to the design of the installer. The program is created using the "InstallShield" application. If the InstallShield application fails to install the required components, you are likely to end up with an error message that might include the message: "Installation of the package failed! Service not installed." In such a case, you can identify and resolve the issue by running the following command. RTOOLS32 (reliable toolset) Though the program is compatible with 64-bit versions of the Windows OS, the installation of Smartmontools software will not be able to retrieve the S.M.A.R.T. data on a 64-bit system. Start the System Management Mode (SMM) and the Troubleshooting Tools Open a command prompt and type in the following commands: C:\>sysmgr Once the SMM interface has been loaded, you can launch the S.M.A.R.T. monitoring. You need to run the following commands to initiate the process: C:\> startup msctf Note: Though SMM provides a unified interface for system troubleshooting, you need to download and launch a suitable tool for hardware analysis. If the tool is not in the list of available tools, you can add it using the following command: C:\>msctf.exe /?add Once Smartmontools has launched, you need to select the correct hard drive device from the list. C:\> drive select When you are sure that the correct hard drive has been selected, you can run the following command to display the hard disk's S.M.A.R.T

**What's New in the Smartmontools (S.M.A.R.T. Monitoring Tools)?**

With the help of the tutorial, you can do a quick resume of the latest 10 latest updates for Linux Essentials, which are majorly focused on offering you enhanced performance for the OS. In addition, the team has also resolved a lot of bugs and made the OS available with more features. Now, let us get into the core of the tutorial and find out the 10 latest Linux Essentials updates, which are listed below. Upgrade Linux Essentials for Enhanced Performance: In the latest update for Linux Essentials, you will get enhanced speed and other improvements. For starters, the Linux OS is now available in two flavours; GNOME and Xfce. Hence, in case you are planning to run the OS from a slimmed down desktop environment, then you can proceed to the next step. On the other hand, if you prefer a desktop environment similar to the Google Chrome OS, then you need to run the updates. The main change that you will see is the addition of GNOME Tweak Tool in the Essential Software Center. For instance, GNOME Tweak Tool is an application that provides you with a platform for customizing the OS. In simple terms, you can access the tool by searching for it in the Applications Menu or from the terminal. If you choose to work with the application, then you will get to see several changes like system configuration, application tweaks, and display configuration. Besides, you can also access the Control Center, which is a platform that is ideal for you to manage and tweak all the settings from the OS. Some of the changes include: You can get to change the appearance of the entire OS and even add things like notification icons. In case you prefer to play around with the settings, you are given with a choice for enabling or disabling or enabling/disabling visual effects. In the same way, you can also enable or disable the Docky desktop manager, as well as the change the layout for the

application windows. Last but not least, you can choose to manage all the updates using the Upgrade Linux Essentials tool. Upgrade Gnome and XFCE for Slimmed Down Desktops: In case you prefer working with a slimmed down desktop environment, then you will need to download the updates for GNOME and XFCE. As a result, you will get an OS that is ideal for users who prefer to work on an entirely different desktop environment.

Embracing the Age of Battles with the Call of Duty®: Infinite Warfare Multiplayer Beta! Infinite Warfare will arrive on PlayStation 4, Xbox One and PC on November 4th, featuring fan-favorite multiplayer and co-op modes. To help players get ready for the game, Infinity Ward is partnering with PlayStation® and Xbox® for a week-long beta on the PlayStation®Network and Xbox Live. During the beta, players can access the full game's multiplayer and coop gameplay, including select community modes. Players can choose to play through all the campaign

<https://thermo-technologies.com/en/system/files/webform/youtube-corner.pdf> <https://staging.sonicscoop.com/advert/sinner-039s-notes-crack-latest-2022/> <https://amirwatches.com/amazing-view-of-lake-autumn-crack-free-download-2022/> <https://zeecanine.com/comodo-i-vault-2022-new/> <https://hanffreunde-braunschweig.de/wp-content/uploads/2022/07/SmoothDraw.pdf> <http://estesparkrentals.com/qonsole-crack-3264bit-updated-2022/> <https://fraenkische-rezepte.com/epsonnet-webmanager-crack-download-latest/> <https://touky.com/chrysanth-mail-manager-crack/> <https://fitadina.com/2022/07/04/ecoweb-browser-download/> [https://360.com.ng/upload/files/2022/07/t1s1DZAP2jI53IdmQkpq\\_04\\_4975eaec32fdf46e460186f560fd74b8\\_file.pdf](https://360.com.ng/upload/files/2022/07/t1s1DZAP2jI53IdmQkpq_04_4975eaec32fdf46e460186f560fd74b8_file.pdf) <http://thebluedispatch.com/perfect-weather-universal-crack-free-license-key-pc-windows-updated/> <https://beddinge20.se/flexcrypt-2009-crack-for-pc/> <http://rahvita.com/?p=9163> <http://imeanclub.com/?p=75621> <http://www.berlincompanions.com/?p=16416> [https://lll.dlxyjf.com/upload/files/2022/07/iksLVc7YiQqBm2RzCF1Q\\_04\\_74bb00e95eb461cb1443ff238813b05b\\_file.pdf](https://lll.dlxyjf.com/upload/files/2022/07/iksLVc7YiQqBm2RzCF1Q_04_74bb00e95eb461cb1443ff238813b05b_file.pdf) <https://africakesse.com/procsim-crack-free-updated/> <https://www.realvalueproducts.com/sites/realvalueproducts.com/files/webform/naflore977.pdf> <https://octopi.nl/wp-content/uploads/2022/07/pelwafi.pdf> <https://buyzionpark.com/wp-content/uploads/2022/07/derjus.pdf>